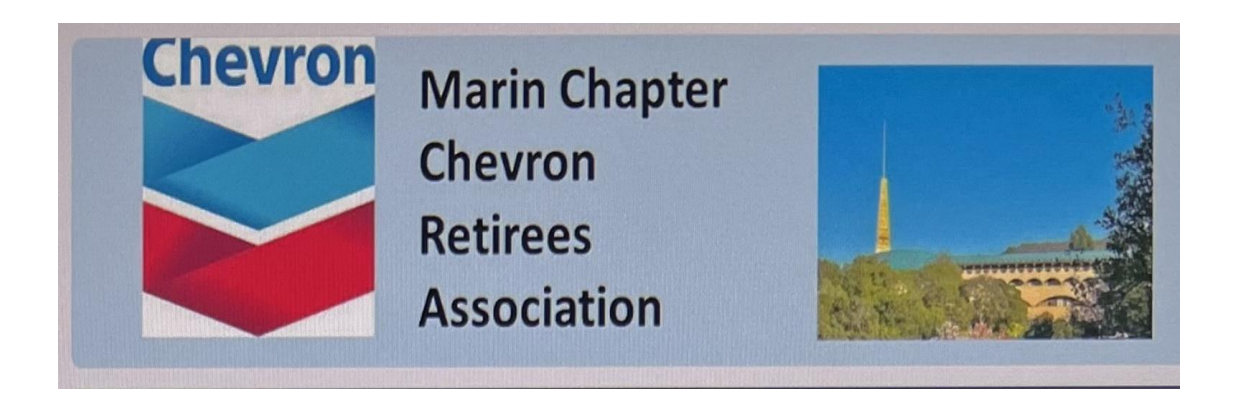

# On-Line Event Registration and Payment Instructions

By Phil Fisher

September 15, 2023

On-line registration is at <https://marincra.com/event-sign-up> .

- To pay by credit card, which we encourage, then use the Payment form which is directly below the registration form on the website
- However Instructions for paying by check are also in the Registration Form

If any questions, contact us at <https://marincra.com/contact>

Note there are 3 sets of Instructions here:

A. Event Registration Form (using a luncheon as an example as that is most complex given meal choices)

B. Payment by Pay Pal as a Guest (i.e., if you do not have a Pay Pal account

C. Payment by PayPal if you do have a Pay Pal account

#### **A. EVENT REGISTRATION FORM**

Enter your email address (it may be auto filled depending on your browser)

1. Enter your name (First, Last)

2. Check one box of your meal choice. If a vegan or other meal is needed, leave this blank and enter it into line 9 comments

3. Enter total number of you and your guests (if any)

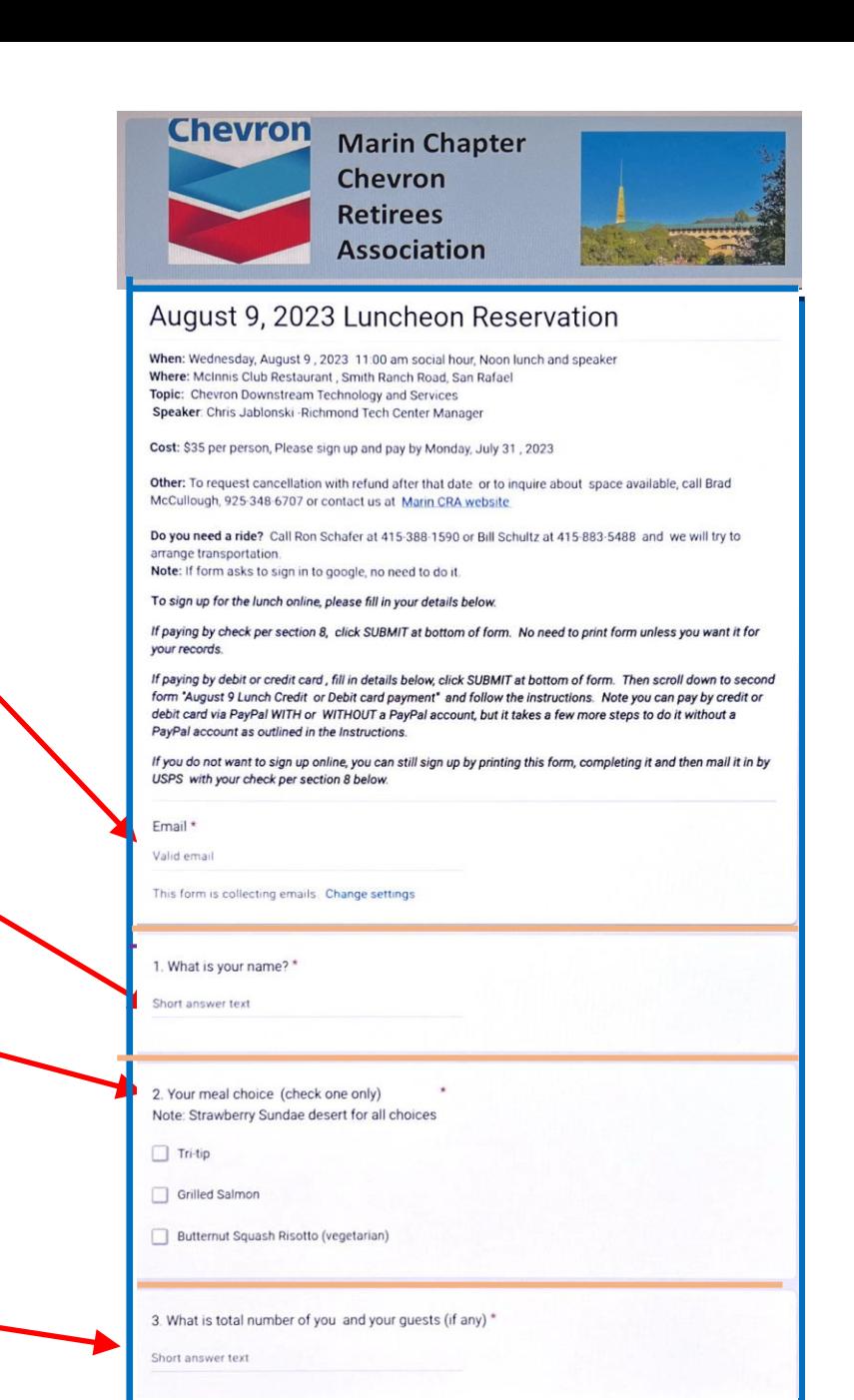

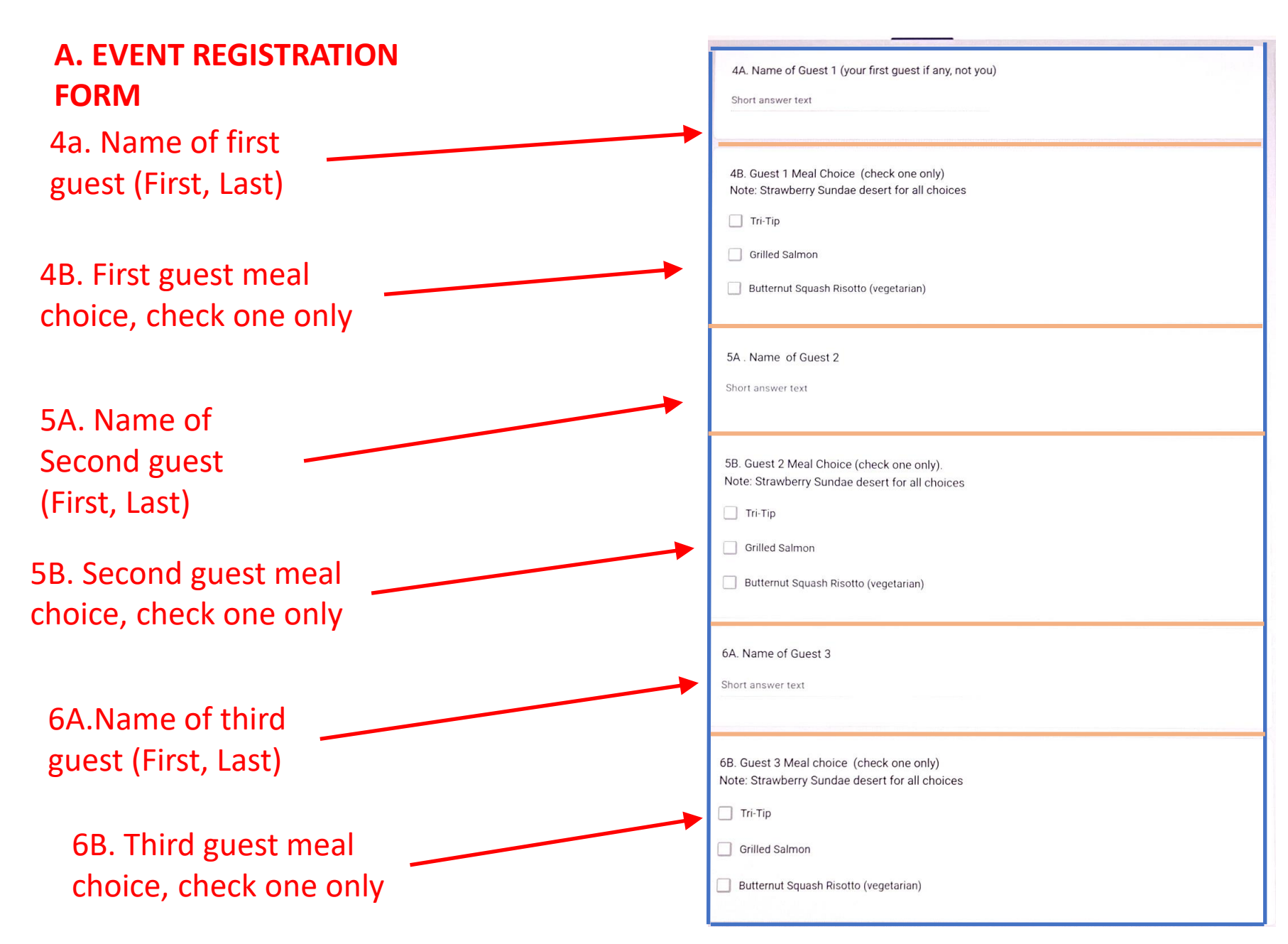

#### **A. EVENT REGISTRATION FORM**

7. Total cost = fee per person x total attending

8. To pay by check, use address here. To pay on line via Pay Pal, see Payment Forms next pages

9. Comment (e.g., vegan plate, will be late, etc)

**YOU MUST CLICK SUBMIT WHEN DONE!! (There will be a confirmation in this window thanking you for your registration.)**

7. Total cost = \$35 x total number attending per Sec 3 above \* e.g., 1 attending =  $$35$ 2 attending =  $$70$  $3$  attending = \$105  $4$  attending = \$140

Short answer text

8. To pay by check: make check payable to Marin CRA; mail check by USPS to **Chevron Retirees Association** PO Box 6477 San Rafael CA 94903-0467 Mark check with event name. Then, complete and Submit this form, then only mail the check. No

need to print and mail this form with the check.

Description (optional)

9. Any Comment?

Long answer text

SUBMIT

## **B. PAYMENT FORM For PayPal as a Gues t**

Enter payment \$ e.g., 35.00

Select from Dropdown: Membership, Luncheons or Other Event

Optional: Check the box to add the approx. 3.5% Pay Pal fee. If not checked, the fee will be deducted from your payment, requiring MarinCRA to pay it

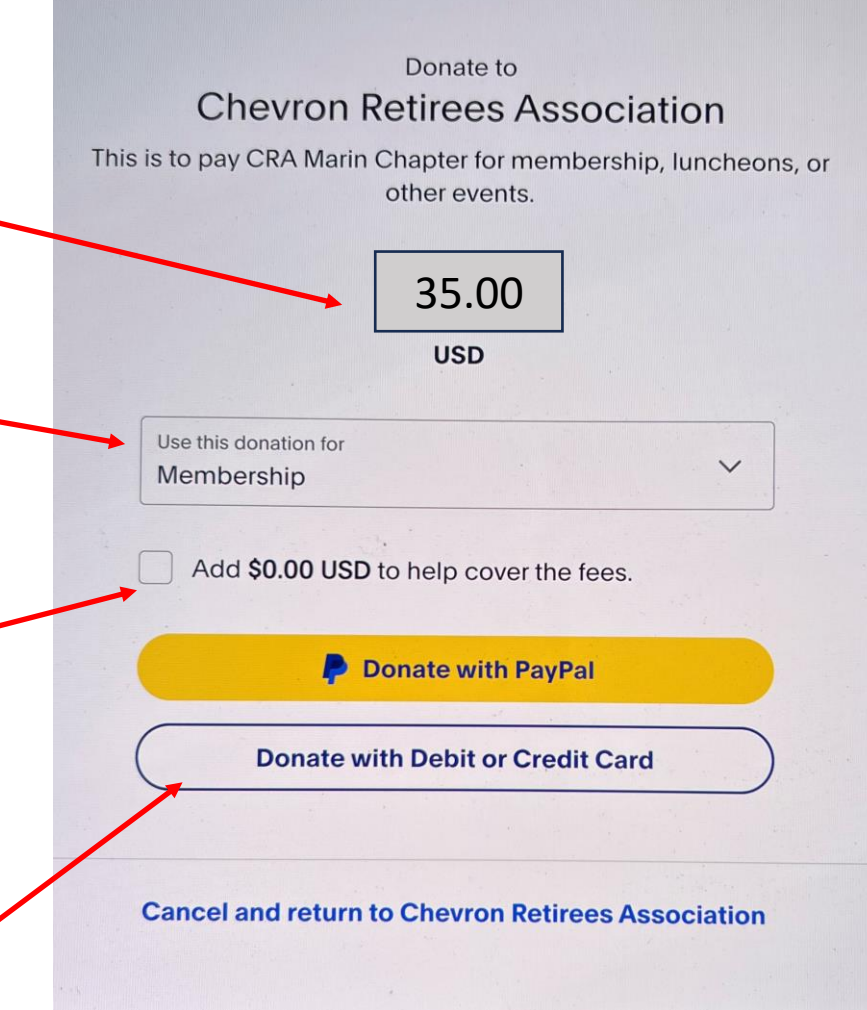

Click "Donate with Debit or Credit Card "

## **B. PAYMENT FORM For PayPal as a Guest**

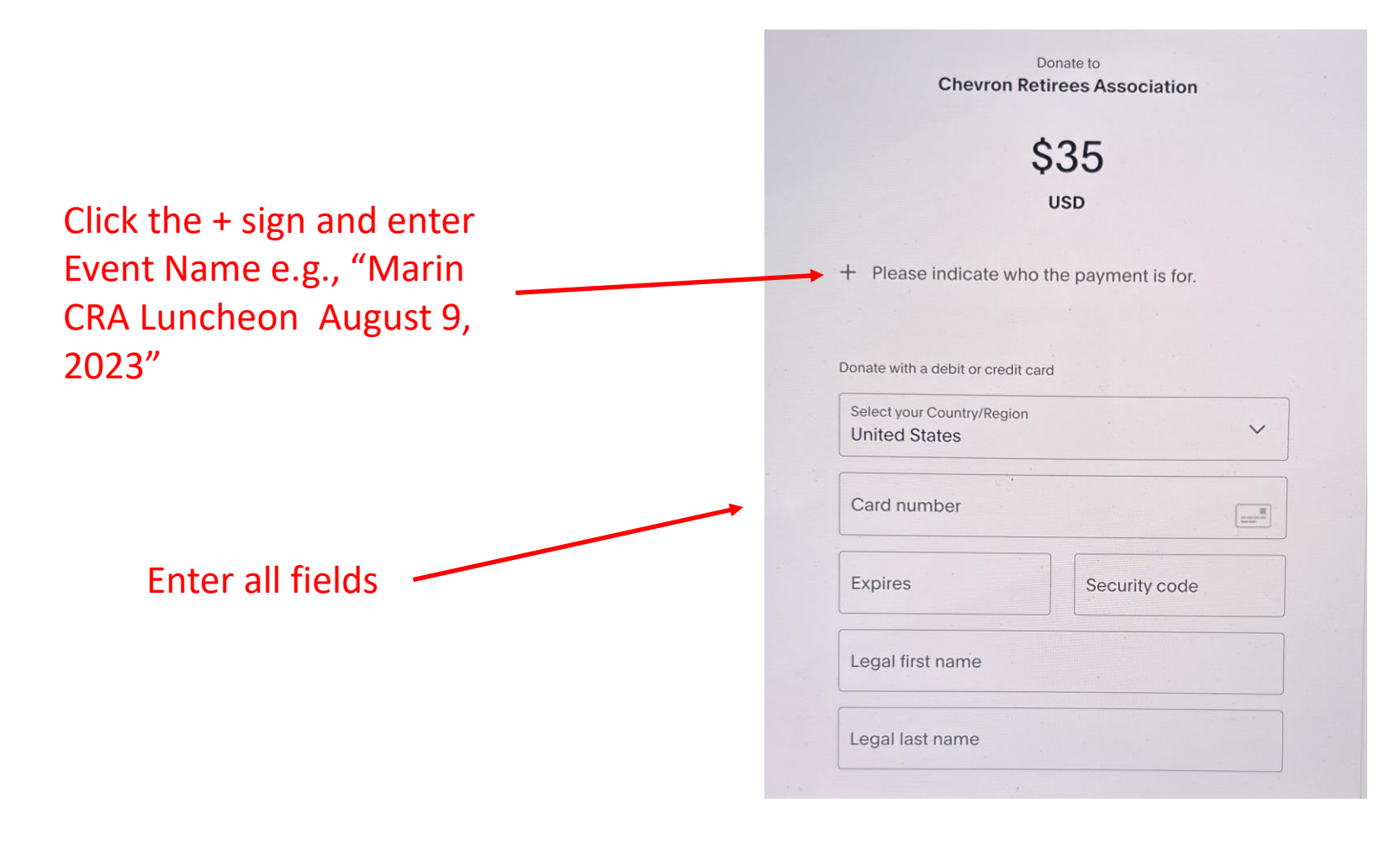

### **B. PAYMENT FORM For PayPal as a Guest**

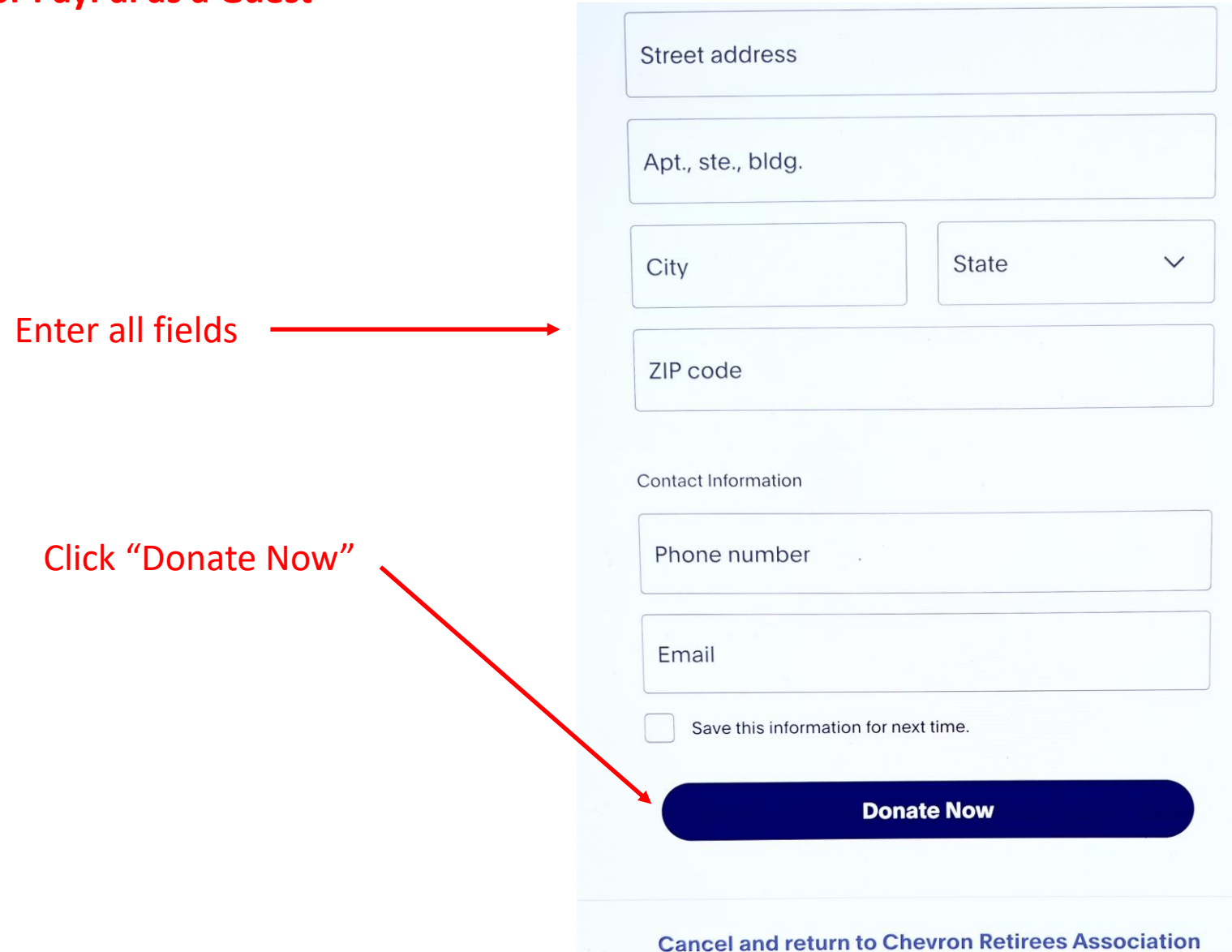

### **C. PAYMENT FORM If you have a PayPal account**

Enter payment \$ e.g., 35.00

Select "Luncheons" from Dropdown

Optional: Check the box to add the approx. 3.5% paypal fee. If not checked, the fee will be deducted from your payment, requiring MarinCRA to pay it

Donate to **Chevron Retirees Association** This is to pay CRA Marin Chapter for membership, luncheons, or other events. 35.00 **USD** Use this donation for  $\checkmark$ Membership Add \$0.00 USD to help cover the fees. Donate with PayPal **Donate with Debit or Credit Card Cancel and return to Chevron Retirees Association** 

Click "Donate with Pay Pal"

#### **C. PAYMENT FORM** If you have a PayPal account The Pour email address

Your email address will auto display (if Pay Pal knows your browser). If wrong, enter correct address.

The last 4 digits of your mobile ph will display if that is how you have set up your Pay Pal account for 2 party verification

> If 2 party verification fails, then login with your PayPal password

# Not you? Log in fast with a one-time code  $\Box$  Mobile (4XX) XXX yyyy **Get a Code**

#### Log in with a password instead

By selecting "Get a Code," you confirm you're authorized to use this phone number and you agree to receive text messages. Carrier fees may apply.

#### **Cancel and return to Chevron Retirees Association**

English | Français | Español | 中文

Contact Us Privacy Legal Policy Updates Worldwide

10

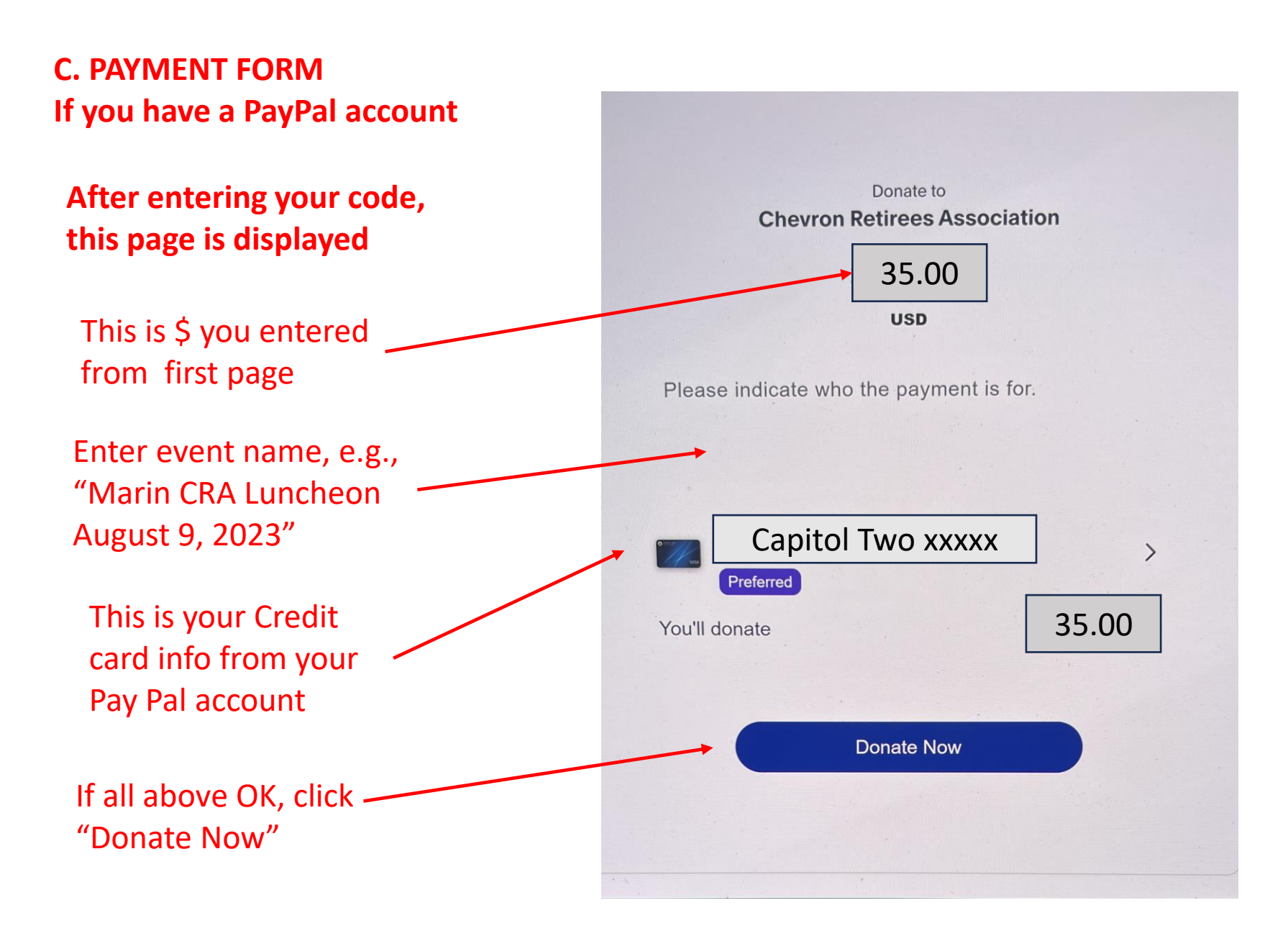

**Note: If any difficulties, then Pay as a guest via the B. Payment Form**